## 電子申請の方法 (北九州市職員採用試験 上級採用試験【先行枠】)

(1) 「北九州市電子申請窓口(外部リンク)」をクリックしてください。「行政(プレゼン)」「土木 (専門面接)」と、「土木(経験面接)」で電子申請窓口が異なりますので、ご注意ください。

申込受付について

令和6年度北九州市職員採用試験 上級採用試験【先行枠】の申込みに 関するページです。当該試験の申込みを行う方は、事前に試験案内をご確 認ください。

申込フォーム

◎受験申込はこちらのリンクから

・北九州市電子申請窓口 く行政(ブレゼン)・土木(専門面接) > (外部リンク)

・北九州市電子申請窓口 く土木(経験面接) > (外部リンク)

(2) 北九州市職員採用試験 上級採用試験【先行枠】 の電子申請ページが開きます。 試験案内をよく読んだ上で、ページ下部の「ログインして申請に進む」または「メールを認証して 申請に進む」をクリックしてください。

今和6年度北九州市職員採用試験 上級坪

※ログインして申請に進んでいただくと、申込内容の一時保存ができるようになります。

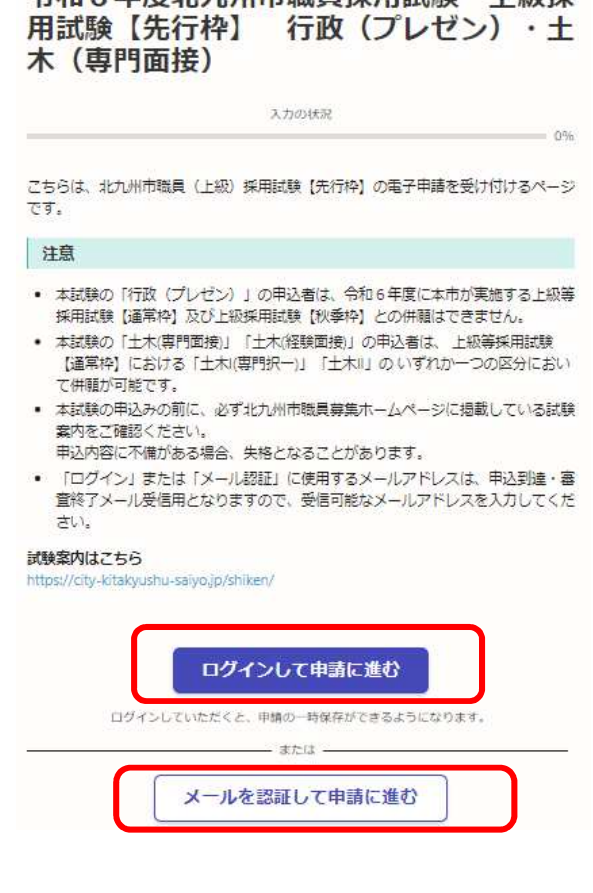

(3) (2)で「ログインして申請に進む」をクリックした場合、下記のログイン画面が表示されま す。ログイン方法を「Google」「LINE」「メールアドレス」から選んでログイン、もしくは「新規ア カウント登録」し、ログインしてください。

※「Google」、「LINE」でログインを行えば、Graffer アカウントを作成していなくても、ログイ ンすることが可能です。

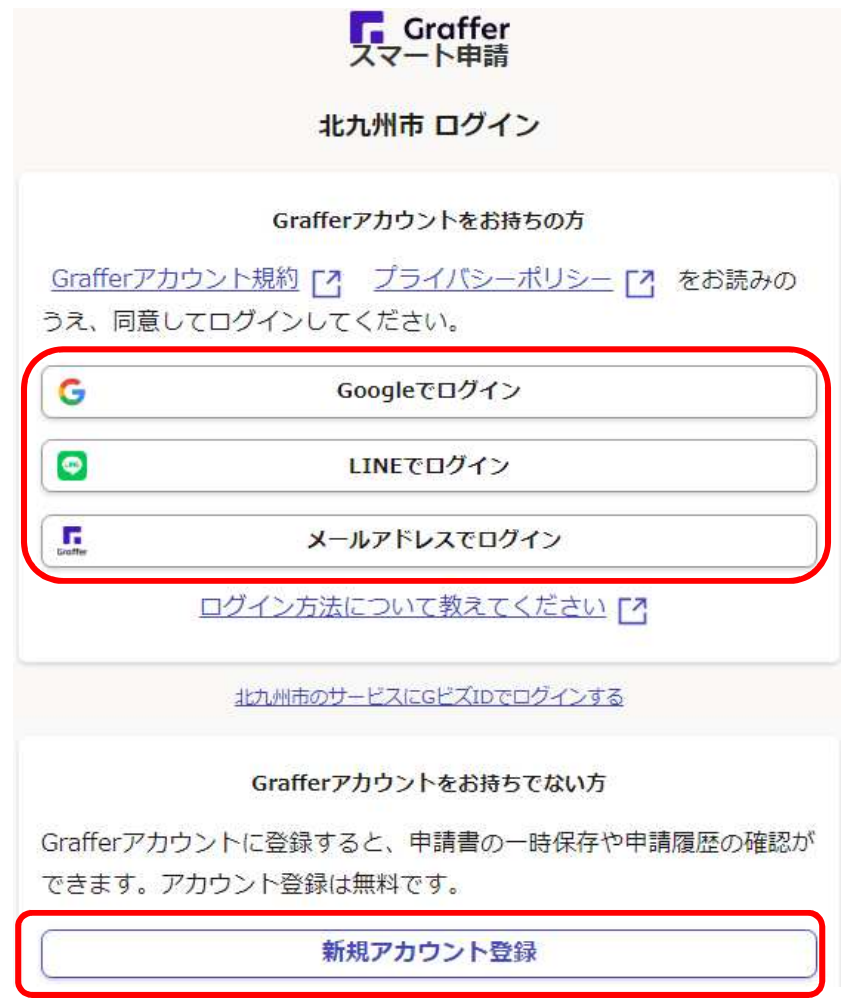

(4) (2)で「メールを認証して申請に進む」をクリックした場合、下記の画面が表示されます。 申込みに利用するメールアドレスに確認メールを送信後、メール認証を行ってください。

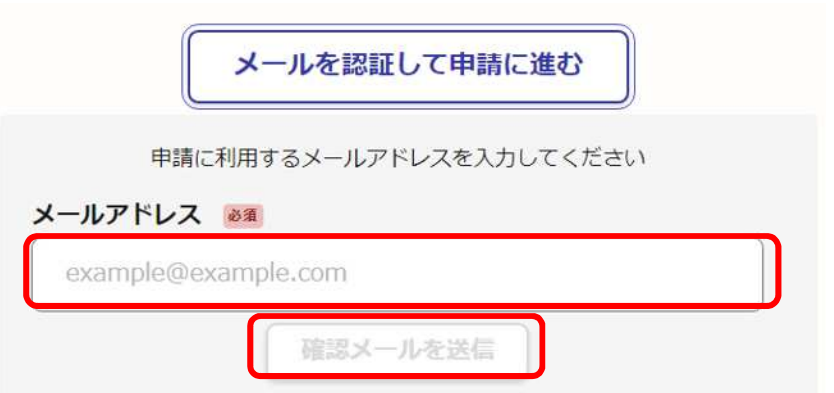

(5) (3)または(4)で、ログインまたはメール認証後、下記の申込フォーム画面が表示されま す。「入力の状況」が、100%になるまで入力してください。

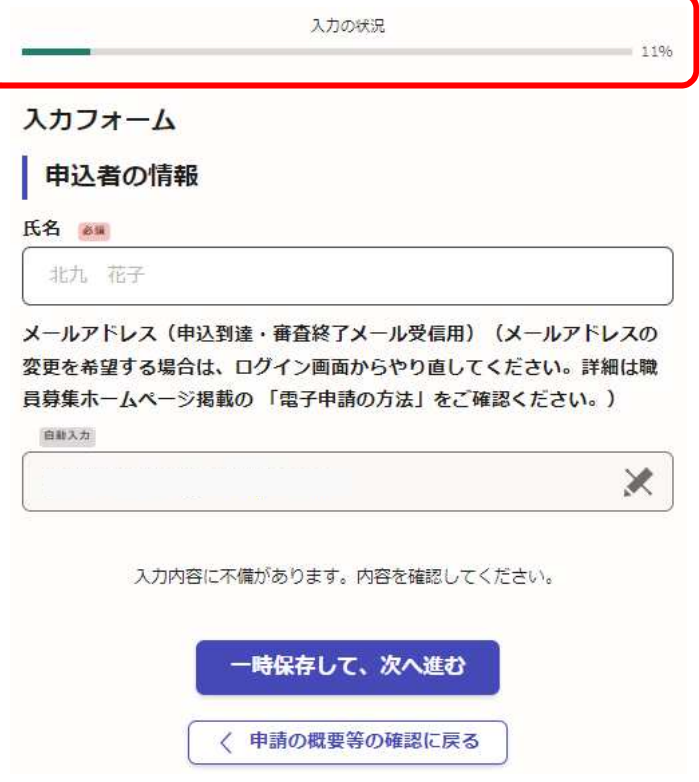

(6) 「入力の状況」が100%になるまで入力したら、ページ下部の「この内容で申請する」をク リックしてください。

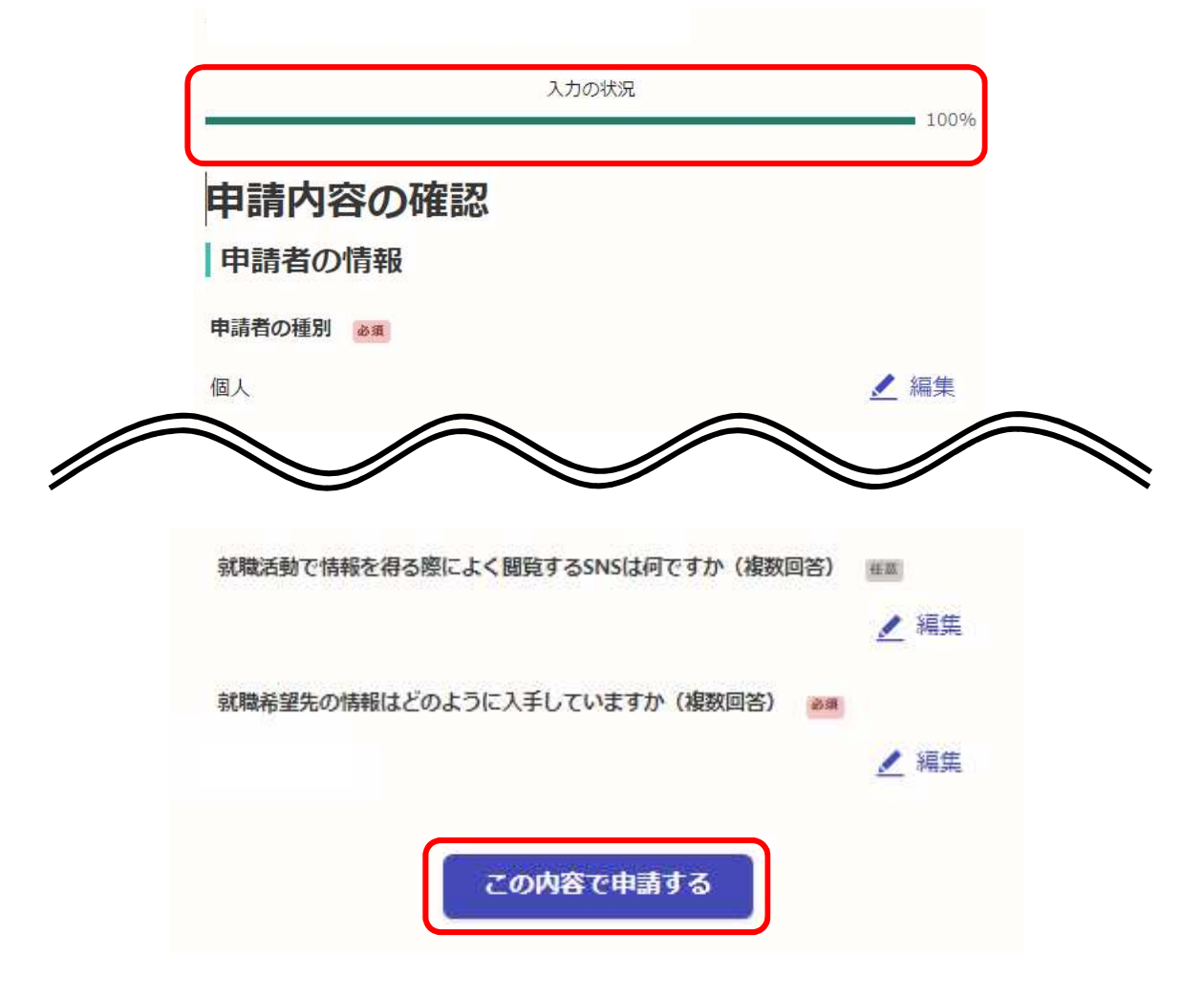

## (7) 下記画面が出てきましたら、申込完了です。

## 申請が完了しました

完了メールを登録頂いたメールアドレスに送信しました。また、 申請内容はこちら (申請詳細) からご確認いただけます。

※メールが届かない場合は、迷惑メールフォルダに振り分けられている可能性があり ますので、一度ご確認ください。

アンケートのお願い

オンライン手続きにはどのくらいご満足いただけましたか?

精公公公公众

ご感想 任意 オンライン手続きの良かった点や、今後オンライン手続きをより良いものにするための改 善点などを具体的にお聞かせください。

(8) 上記画面中「申請内容はこちら(申請詳細)」をクリックすると、下記のとおり申込内容が 確認できます。(申込到達メールに記載の URL からも確認できます。)申込内容に誤りがある 場合は、**必ず「申請を取り下げる」より申込みの取り下げを行ったのち、再申込みを行ってくだ さい。アカウントでログインして申込みした場合は「この申請を元に新規申請」から、申込内容 をコピーして再申込みすることが可能です。**(メールアドレス(申込到達・審査終了メール受信 用)の変更を行う場合は、(1)からやり直し、新規申込みを行ってください。)

**※申込みは1人1回のみです。誤って複数回申込みをした場合は、上記手順によりご自身で取 り下げを行ってください。取り下げが確認できない場合は、最後に受信した申込内容にて受付 処理を行います。**

**※入力した内容に誤りがあり、申込みの取り下げを行いたい場合でも、「申請を取り下げる」の ボタンが表示されないことがあります。その場合は「北九州市人事委員会行政委員会事務局任 用課(093-582-3041)」までご連絡ください。(平日8時30分から17時15分まで)**

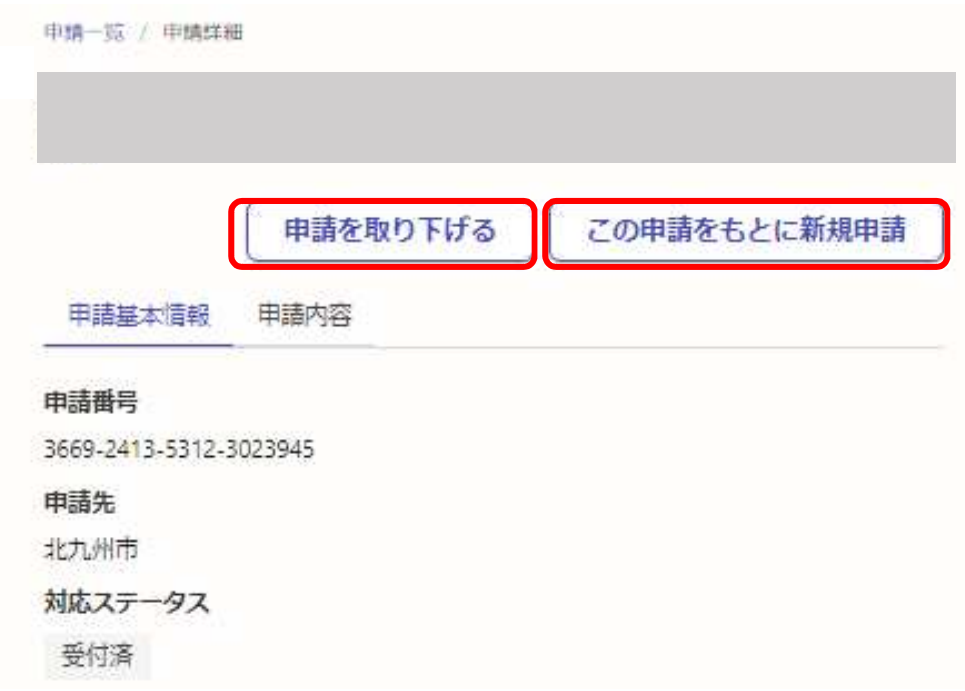

(9) 申込後、1時間以内に「申込到達メール」が届きます。

**※申込後1時間経っても「申込到達メール」が届かない場合は、速やかに「北九州市人事委員会 行政委員会事務局任用課(093-582-3041)」までご連絡ください。なお、連絡は3月25日 (月)15時00分までにお願いします。**

(10) 北九州市人事委員会行政委員会事務局任用課による申込内容の審査後、「審査終了メ ール」が届きます。(届くまで土日祝日を除き2~3日程度かかります。)「審査終了メール」の到 達により、受験申込が完了となります。

※当該メールが届くまでは申込みは完了しておりません。

**※申込後、土日祝日を除き2~3日程度経過しても「審査終了メール」が届かない場合は、「北 九州市人事委員会行政委員会事務局任用課(093-582-3041)」までご連絡ください。(平 日8時30分から17時15分まで)**

(11) **「申込到達メール」及び「審査終了メール」に記載している URL から、ご自身の申請番号 を確認することができます。問い合わせに必要な番号になりますので、必ずご確認ください。**